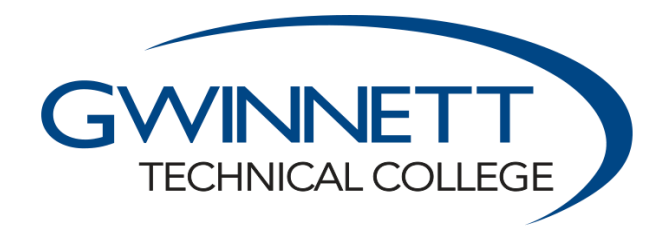

LAWRENCEVILLE | ALPHARETTA-NORTH FULTON

## **How to Apply for Gwinnett Tech Foundation Scholarships**

- 1. Navigate your internet browser to [https://GwinnettTech.academicworks.com](https://gwinnetttech.academicworks.com/)
- 2. Log-in using your student email address.
- 3. The first page you see should be "Your General Application." Please read all of the instructions in the gray box and fill out the form below. (Note: questions with a blue asterisk are **required**.) You may also click on the "Student Record" tab to ensure information on file is correct.

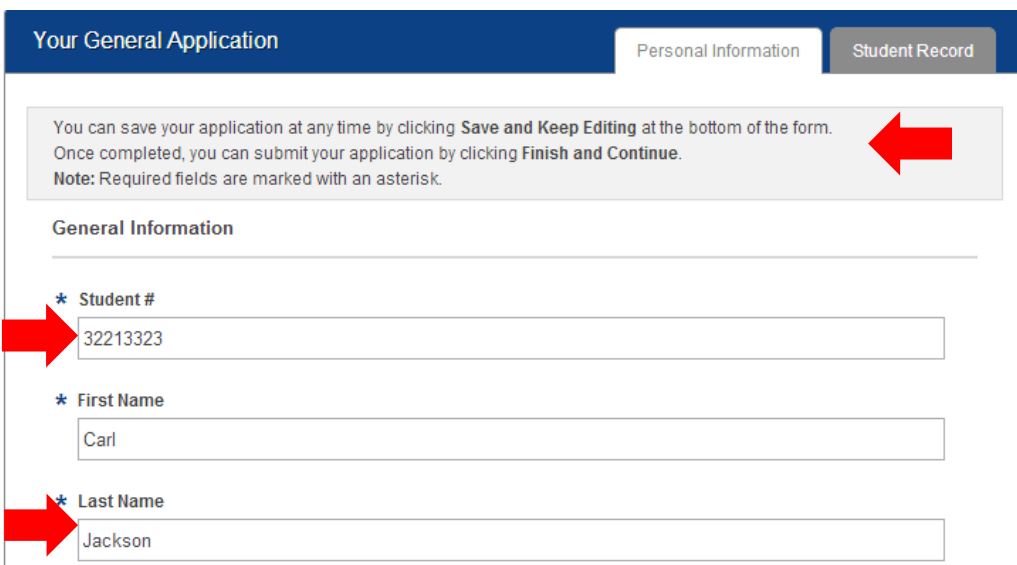

4. When finished click on the gray "Update General Application" button at the bottom of the page.

**Update General Application** 

5. Locate the checkmark in the upper left corner of the page. If it is gray, your application was not submitted successfully. If it is green, you may proceed! Click on the "recommended opportunities" link.

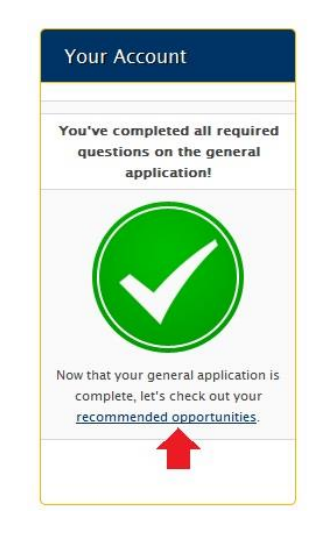

6. You should now see a list of scholarships recommended for you based on your answers to the General Application. If you would like to apply for a scholarship, click on the gray "Apply Now" button beside a scholarship to get started.

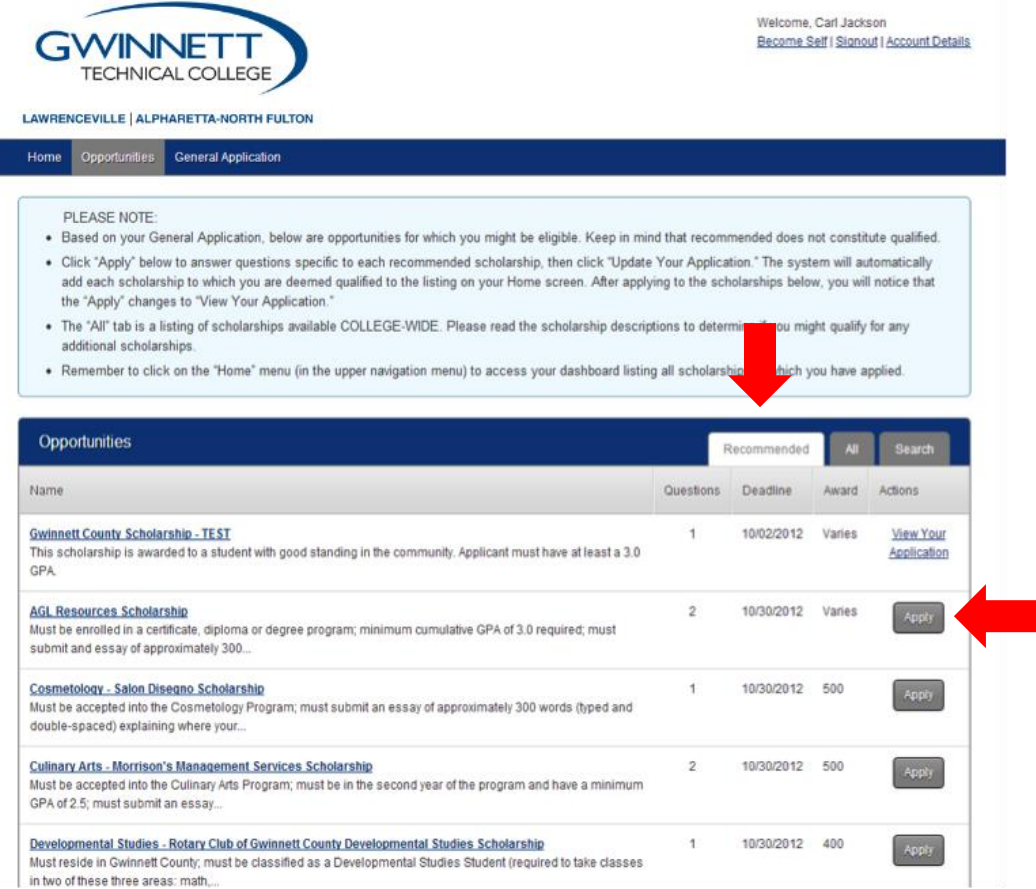

7. If there are any additional new questions, answer them. When finished, click on the gray "Finish and Submit" button to submit your application.

## **Monitoring Your Scholarship Applications**

To monitor the progress of your scholarship application, you may click on the "Home" tab in the upper left corner of the page. This will show you all of the recommended scholarships for which you've submitted an application.

By clicking on the "Manage References" button, you can also monitor whether or not your references have successfully submitted a recommendation for your application. (You can also re-request a reference from this location.)

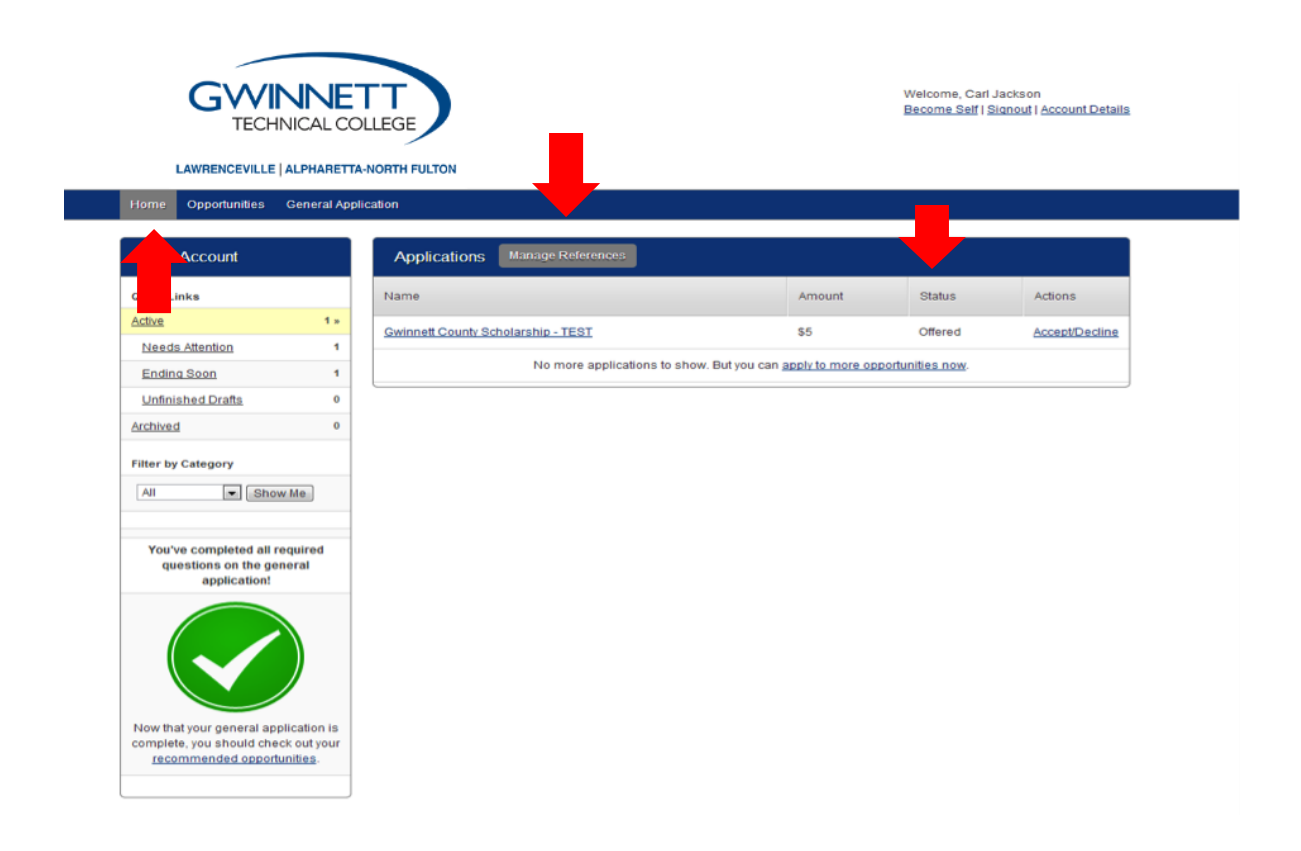

## **How Will I Know if I Have Received a Scholarship?**

If you are offered a scholarship, you will receive an email notifying you of such to the email address on file (and which you have used to log in.) You will also see a status beside a scholarship application on the "Home" tab display "Offered."

If you have any questions regarding the scholarships or the scholarship website please email: [sbrookshaw@GwinnettTech.edu.](mailto:sbrookshaw@GwinnettTech.edu)